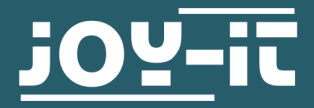

# LINE TRACKER

SEN-KY033LT

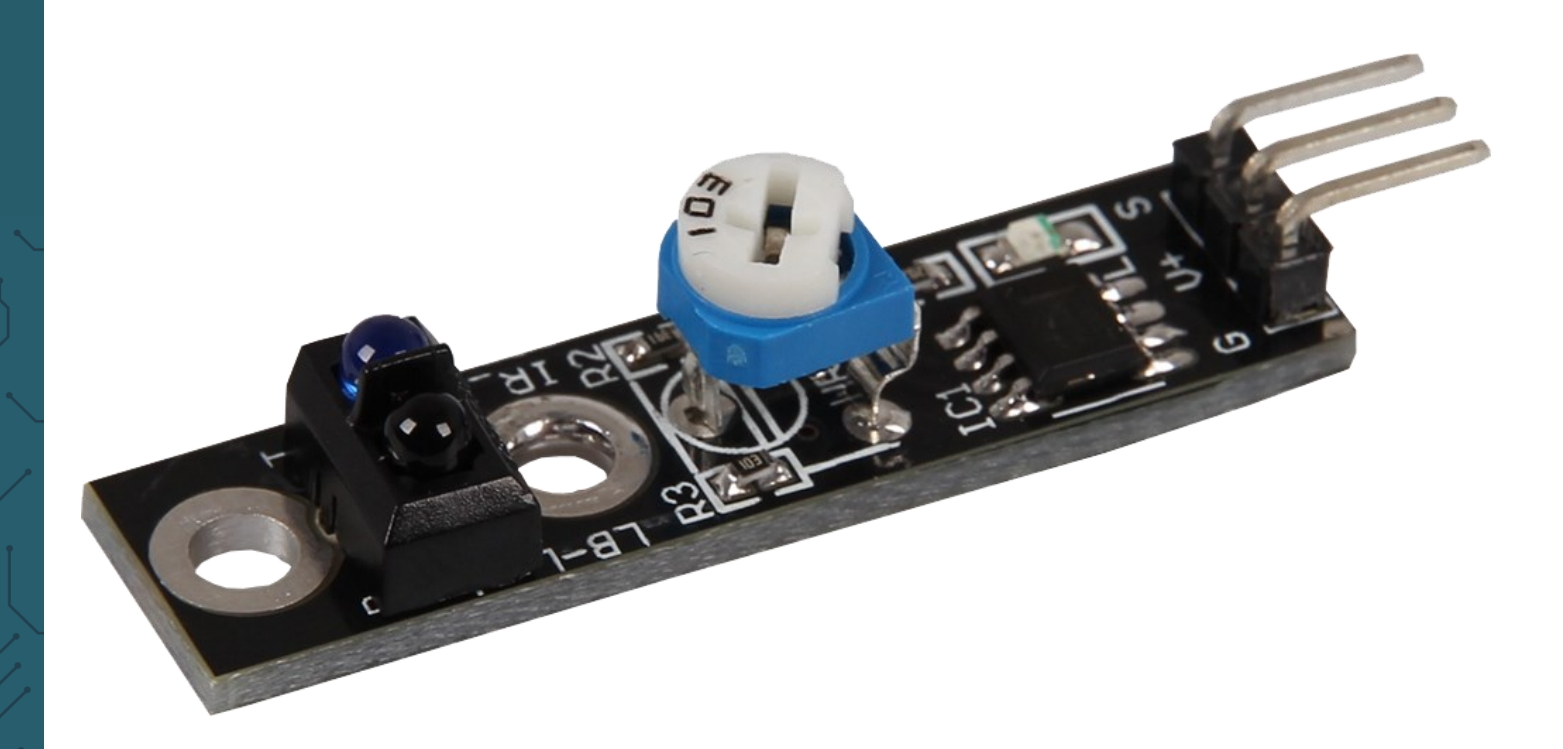

## 1. ALLGEMEINE INFORMATIONEN

Sehr geehrter Kunde,

vielen Dank, dass Sie sich für unser Produkt entschieden haben. Im Folgenden zeigen wir Ihnen, was bei der Inbetriebnahme und der Verwendung zu beachten ist.

Sollten Sie während der Verwendung unerwartet auf Probleme stoßen, so können Sie uns selbstverständlich gerne kontaktieren.

# 2. PINBELEGUNG

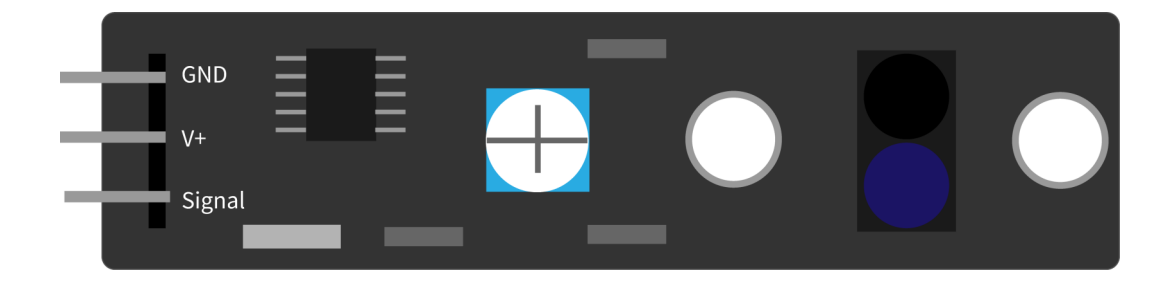

# 3. VERWENDUNG MIT EINEM RASPBERRY PI

1. Anschluss

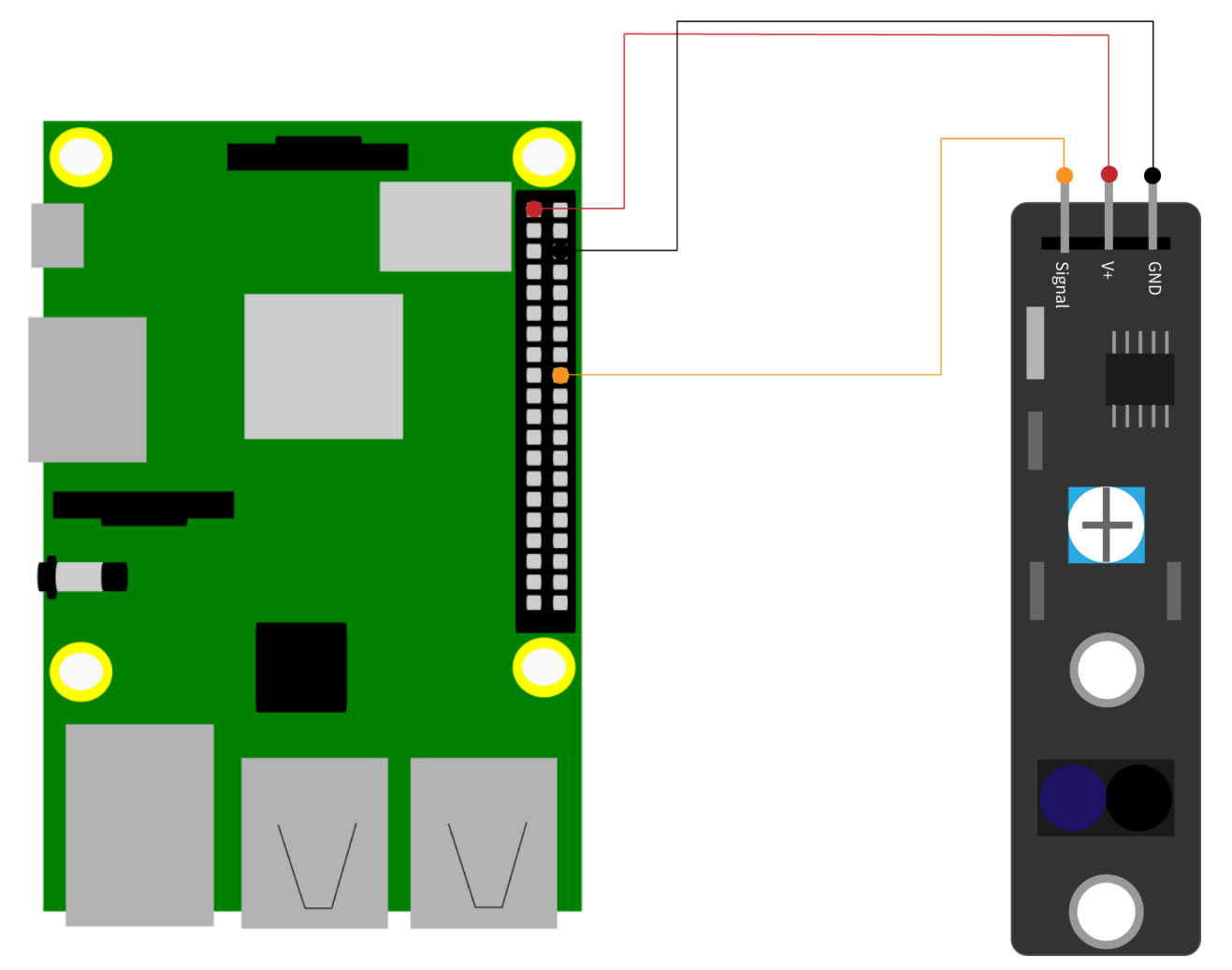

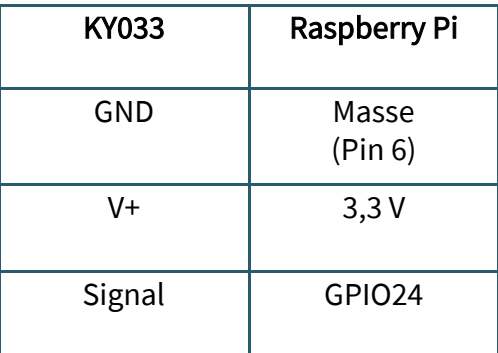

#### 2. Beispielcode

Dieser Beispielcode gibt in der Konsole aus, ob der Sensor sich auf einer Linie befindet. Dies passiert durch Infrarot, denn der Sensor befindet sich auf der Linie, wenn das gesendete Infrarotsignal nicht bei dem Receiver ankommt.

```
# Benoetigte Module werden importiert und eingerichtet
import RPi.GPIO as GPIO
import time
GPIO.setmode(GPIO.BCM)
# Hier wird der Eingangs-Pin deklariert, an dem der Sensor angeschlossen ist.
GPIO_PIN = 24
GPIO.setup(GPIO_PIN, GPIO.IN, pull_up_down = GPIO.PUD_UP)
# Pause zwischen der Ausgabe des Ergebnisses wird definiert (in Sekunden)
delayTime = 0.5
print ("Sensor-Test [druecken Sie STRG+C, um den Test zu beenden]")
# Hauptprogrammschleife
try:
    while True:
        if GPIO.input(GPIO_PIN) == True:
             print ("LineTracker ist ueber der Linie")
        else:
             print ("Linetracker ist ausserhalb der Linie")
        print ("---------------------------------------")
        # Reset + Delay
        time.sleep(delayTime)
# Aufraeumarbeiten nachdem das Programm beendet wurde
except KeyboardInterrupt:
    GPIO.cleanup()
```
Sie können sich auch diesen Beispielcode [hier](http://sensorkit.joy-it.net/images/c/cf/KY-033_RPi_Trackingsensor.zip) herunterladen.

Des Weiteren besitzt der Sensor ein Potentiometer mit dem die Empfindlichkeit eingestellt werden kann. Es leuchtet auch eine LED auf, wenn der Sensor ein Infrarotsignal empfängt, also die Linie verlässt.

Zunächst müssen Sie jedoch dieses Package installieren:

sudo apt install python3-rpi.gpio

Nun können Sie entweder mit dem folgenden den Beispielcode herunterladen und entpacken:

wget http://sensorkit.joy-it.net/images/c/cf/KY-033 RPi Trackingsensor.zip unzip KY-033 RPi Trackingsensor.zip

Oder Sie erstellen eine neue Datei mit dem folgenden Befehl und kopieren den zuvor beschriebenen Beispielcode hinein:

sudo nano KY-033 RPi Trackingsensor.py

Nun müssen Sie die Datei mit STRG + O speichern und mit Enter bestätigen. Mit STRG + X verlassen Sie den Editor wieder

Nun können Sie mit beiden Methoden den folgenden Befehl eingeben, um den Code auszuführen:

sudo python3 KY-033\_RPi\_Trackingsensor.py

## 3. VERWENDUNG MIT EINEM ARDUINO

1. Anschluss

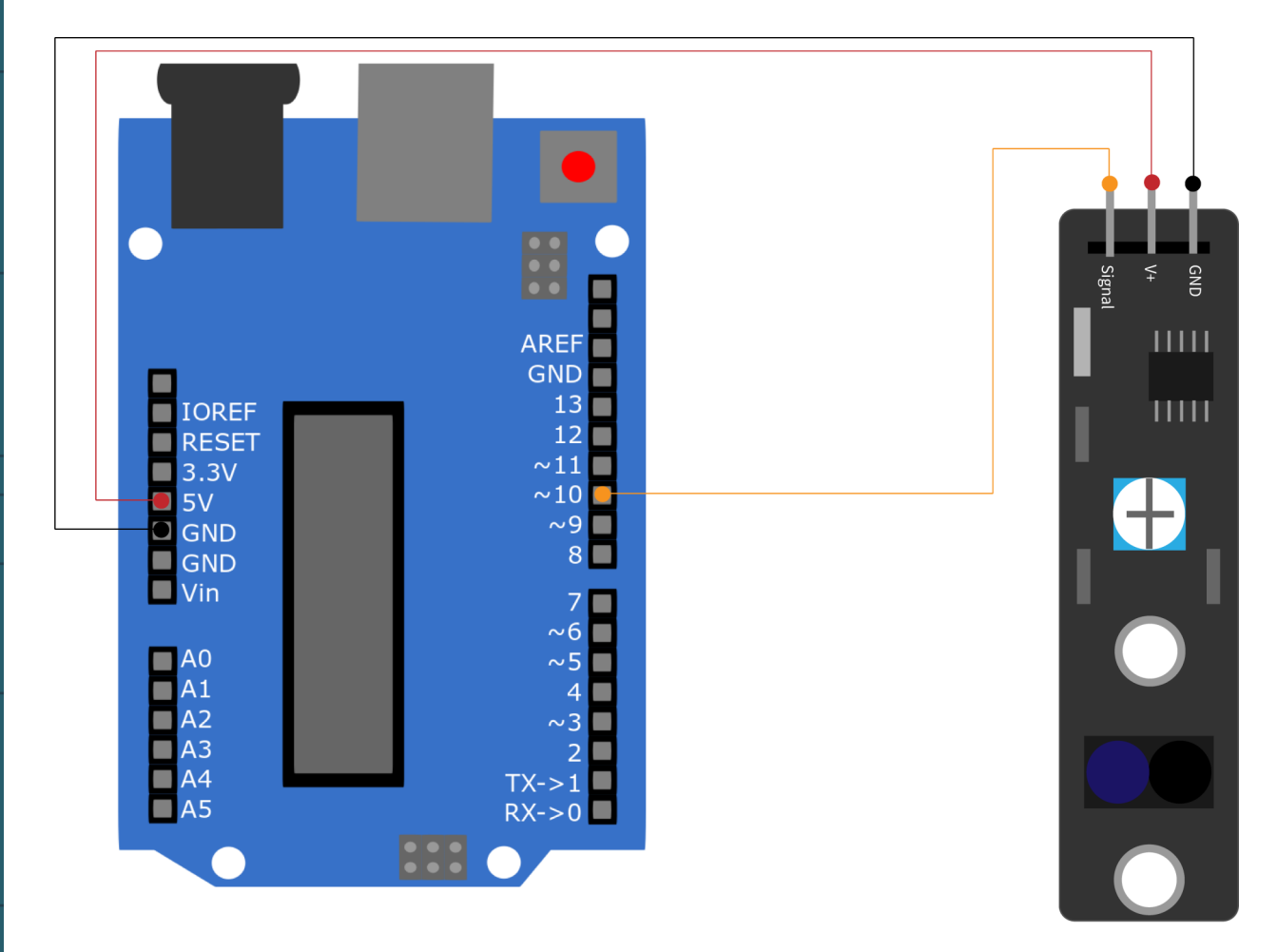

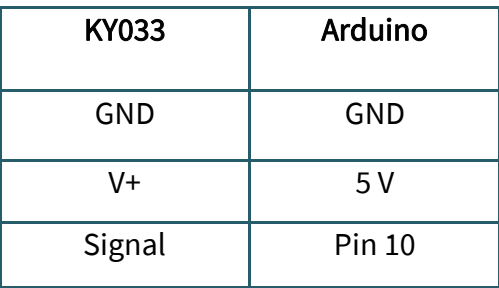

```
2.Codebeispiel
Dieser Beispielcode gibt im seriellen Monitor aus, ob der Sensor sich auf 
einer Linie befindet. Dies passiert durch Infrarot, denn der Sensor befin-
det sich auf der Linie, wenn das gesendete Infrarotsignal nicht bei dem 
Receiver ankommt.
```

```
int Sensor = 10; // Deklaration des Sensor-Eingangspin
void setup (){
    Serial.begin(9600); // Initialisierung serielle Ausgabe
    pinMode (Sensor, INPUT) ; // Initialisierung Sensorpin
}
// Das Programm liest den aktuellen Status des Sensor-Pins aus und
// gibt in der seriellen Konsole aus, ob der Linetracker sich aktuell
// auf der Linie befindet oder nicht
void loop (){
    // Das gegenwärtige Signal am Sensor wird ausgelesen
    bool val = digitalRead (Sensor); 
    // Falls ein Signal erkannt werden konnte, wird die LED eingeschaltet.
    if (val == HIGH)Serial.println("LineTracker ist ueber der Linie");
    }
    else{
        Serial.println("Linetracker ist ausserhalb der Linie");
    }
    Serial.println("------------------------------------");
    delay(500); // Pause zwischen der Messung von 500ms
}
```
In diesem Codebeispiel werden die empfangenen Daten im seriellen Monitor ausgegeben. Achten Sie dabei darauf, dass die Baudrate richtig eingestellt ist (9600).

Gehen Sie auch vor dem Hochladen sicher, dass Sie das richtige Board und den richtigen Port in Ihrer Arduino IDE eingestellt haben.

Sie können sich auch das Codebeispiel [hier](http://sensorkit.joy-it.net/images/7/76/KY-033_TrackingSensor.zip) herunterladen.

Des Weiteren besitzt der Sensor ein Potentiometer mit dem die Empfindlichkeit eingestellt werden kann. Es leuchtet auch eine LED auf, wenn der Sensor ein Infrarotsignal empfängt, also die Linie verlässt.

### 4. AUTOMATISIERTE LINETRACKER FUNKTION

Diese Sensoren lassen sich auch bei Robotern verwenden. Dabei ist jedoch zu beachten, dass drei dieser Sensoren notwendig sind, damit der Roboter die Linie halten kann.

Diese Sensoren werden zum Beispiel beim Joy-Car verwendet. Dadurch ist er in der Lage alleine eine Linie zu folgen ohne jeglichen menschlichen Einfluss.

Den Joy-Car finden Sie unter der Artikelnr. MB-Joy-Car und ist ein Roboterbausatz zum selber Aufbauen. Er funktioniert mit Hilfe eines Micro:Bits und bietet noch viele weitere Funktionen.

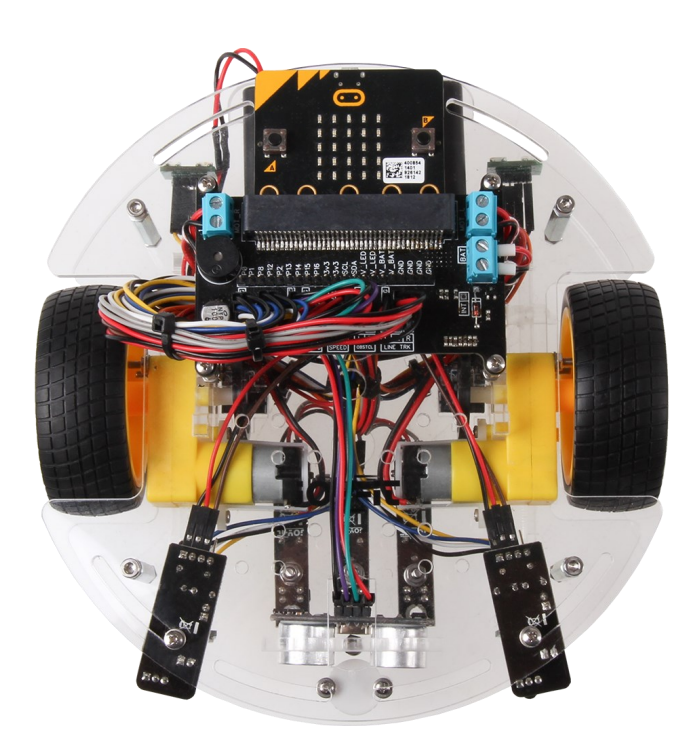

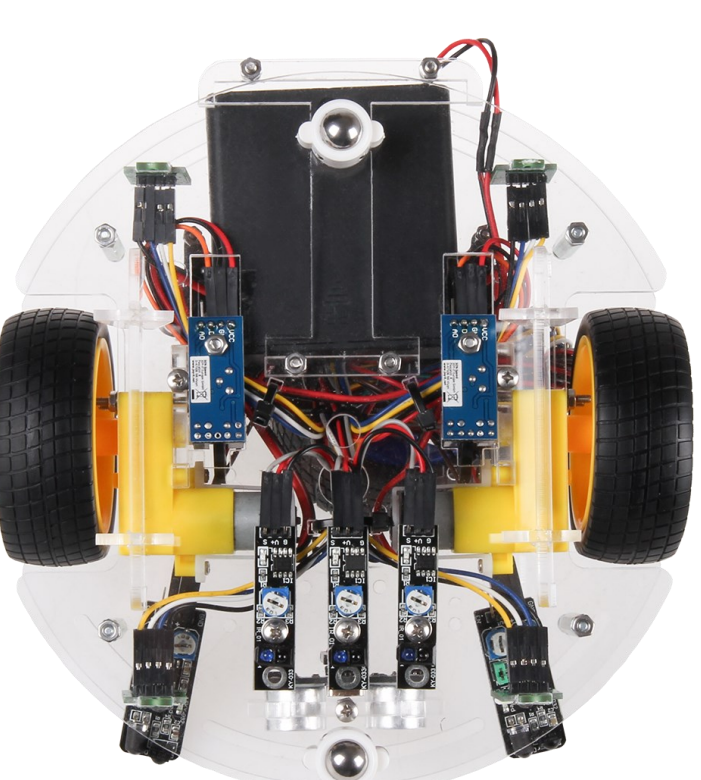

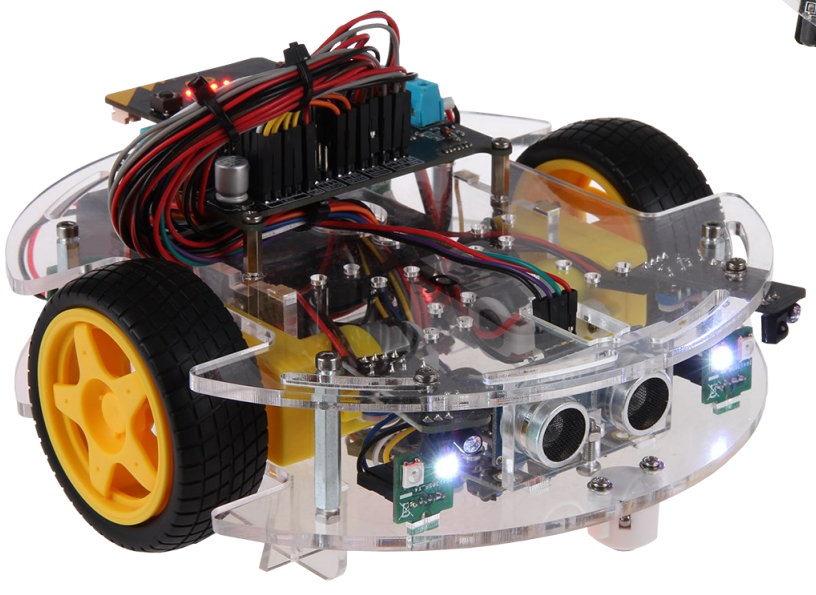

Unsere Informations- und Rücknahmepflichten nach dem Elektrogesetz (ElektroG)

#### Symbol auf Elektro- und Elektronikgeräten:

Diese durchgestrichene Mülltonne bedeutet, dass Elektro- und Elektronikgeräte nicht in den Hausmüll gehören. Sie müssen die Altgeräte an einer Erfassungsstelle abgeben. Vor der Abgabe haben Sie Altbatterien und Altakkumulatoren, die nicht vom Altgerät umschlossen sind, von diesem zu trennen.

#### Rückgabemöglichkeiten:

Als Endnutzer können Sie beim Kauf eines neuen Gerätes, Ihr Altgerät (das im Wesentlichen die gleiche Funktion wie das bei uns erworbene neue erfüllt) kostenlos zur Entsorgung abgeben. Kleingeräte bei denen keine äußere Abmessungen größer als 25 cm sind können unabhängig vom Kauf eines Neugerätes in Haushaltsüblichen Mengen abgeben werden.

#### Möglichkeit Rückgabe an unserem Firmenstandort während der Öffnungszeiten:

SIMAC Electronics GmbH, Pascalstr. 8, D-47506 Neukirchen-Vluyn

#### Möglichkeit Rückgabe in Ihrer Nähe:

Wir senden Ihnen eine Paketmarke zu mit der Sie das Gerät kostenlos an uns zurücksenden können. Hierzu wenden Sie sich bitte per E-Mail an Service@joy-it.net oder per Telefon an uns.

#### Informationen zur Verpackung:

Verpacken Sie Ihr Altgerät bitte transportsicher, sollten Sie kein geeignetes Verpackungsmaterial haben oder kein eigenes nutzen möchten kontaktieren Sie uns, wir lassen Ihnen dann eine geeignete Verpackung zukommen.

#### 6. SUPPORT

Wir sind auch nach dem Kauf für Sie da. Sollten noch Fragen offen bleiben oder Probleme auftauchen stehen wir Ihnen auch per E-Mail, Telefon und Ticket-Supportsystem zur Seite.

E-Mail: service@joy-it.net Ticket-System: http://support.joy-it.net Telefon: +49 (0)2845 98469 – 66 (10 - 17 Uhr)

Für weitere Informationen besuchen Sie unsere Website: www.joy-it.net

Veröffentlicht: 28.02.2020